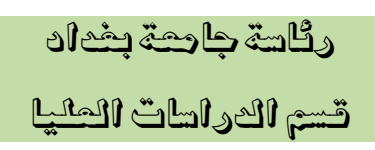

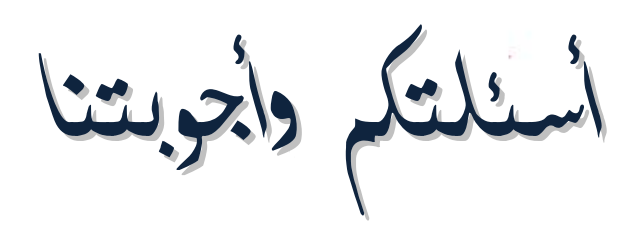

i

عن مشروع التقديم إىل الدراسات العليا يف جامعة بغداد عرب اإلنرتنت

يتضمن بعض التفصيلات غير المذكورة في ملف النصائح والارشادات

نشرين الأول ٢٠١٢ أ

**أسئلتكم وأجوبتنا**

# **يتضمن عدداً من أهم األسئلة املتعلقة مبشروع التقديم والقبول يف الدراسات العليا يف جامعة بغداد عرب شبكة اإلنرتنت** للعام الدراسي 3102 – 3102

املواضيع املطروحة فيه مهمة سواء للمتقدم أو إلدارات الدراسات العليا يف كليات اجلامعة ومعاهدها

## س ١ كيف أبدأ تقديي إلى الدراسات العليا في جامعتكم؟

ج 1 إفتح موقع جامعة بغداد في شبكة الإنترنت على الـرابط: http://www.uobaghdad.edu.iq، وسـتجد هناك رابطاً يوصلك إلى موقع التقديم، أنقر عليه واتبع الإرشادات على الصفحة، وننصح بشدة أن تقرأ ملف نصائح وإرشادات.

## س ٢ ٪ هل التقديم عبر الإنترنت يعني أنني لن أراجع الجامعة؟

ج ٢ ٪ لا، ستزاجعها، لكن بعد إكمالك للتسجيل عبر الموقع وحصولك على تقرير التقلديم مطبوعــأ ملونــأ ووضـعه مع باقي وثائقك المتعلقة به في ظرف. وقد تراجع مـرة أخـرى إذا أردت تعـديل بياناتـك أو أردت العـودة إلى التسجيل بعد الانسحاب من التقديم. وبكل تأكيد عليك حضور الامتحان التنافسي والمقابلة.

#### س 3 هل بيانات تسجيلي يف املوقع بأمان ولن يغريها أحد؟

ج ٣ نعم، فلا يستطيع أحد غيرك الدخول إلى حسابك حتى موظف الموقع في الكلية / المعهد، لكنك ستفقد الأمـان إذا أعطيت كل من: رمز تسجيلك، رمز إعادة الفتح، سؤال التحقـق مـن الهويـة، إجابتـه إلى أحـد. بالتأكيـد يمكن لإدارة الدراسات العليا في الكلية المعهد الاطلاع علىي بياناتـك، لكـن لا يمكـنهم إجـراء أي تعـديلات لىيها.

س ٤ كيف تضمن الجامعة أنني لن أُغير بياناتي المسجلة بعد حصــولي

## على تقرير التقديم؟

ج ٤ \_ بمجرد فتحك لصفحة تقرير التقديم، لن يمكنك الوصول مجدداً إلى صفحة التسجيل لإجـراء أي تعـديل علـي بياناتك، ستتمكن فقط من ذلك بعد أن تعطي وريقة رمز إعادة الفتح مكتوباً عليها اسمك إلى موظف الموقع في الكلية / المعهد، أو إذا رُفضَ تقرير تقديمك.

#### س ٥ كم مرة يمكنني إعادة فتح حسابي في الموقع؟

ج ٥ ٪ عدد غير محدود، ما دامت فترة التقديم غير منتهية بعد باستثناء الأيام الأخيرة منها، حيث تمت توصـية إدارة الدراسات العليا في الكلية / المعهد بتجنب إعادة فتح حساب أي متقدم خلالها خوفاً على تقديمه الـذي قــد لا يكتمل لضيق الوقت المتبقي لتأشير قبول ملفه في الموقع. تـذكر أن تقريـر التقـديم يتضـمن الإشـارة إلى عـدد مرات تعديلك لبياناتك في الموقع.

#### س 6 ضاع مين رمز تسجيلي، ماذا أفعل؟

ج ٢ \_ يمكنك استرجاعه عبر صفحة استعادة رمز التسجيل، التي ستعطيك رمز إعادة الفتح أيضاً، لكن إن شـككت أنه قد وصل إلى أيدي غير أمينة، قم فوراً باسترجاعه عبر الصفحة آنفة الذكر، ثم بادر إلى إعادة فتح حسابك كما هو موصوف في ملف نصائح وإرشادات، لتتمكن من الحصول على تقرير تقـديم جديـد برمـز تسـجيل جديد أيضا،ً وانس أمط ااطمز ااضائع.

#### س 7 نسيت إجابة سؤال التحقق من اهلوية، ما احلل؟

- ج V راسل قسم الدراسات العليا عبر عنوانه البريدي: pgstudies@uobaghdad.edu.iq والأفضـل مراجعتـه بنفسك.
- س ٨ ضاع مـني وصـل المشـاركة في الامتحـان التنافسـي، هـل يمكـنني المطالبة بوصل آخر؟ ج ٨ نعم يمكنك ذلك، لكن تجنب أن تضع نفسك في هذا الموقف بكل الطرق الممكنة.
- س ٩ أدخلت إضافات خاطئة إملائياً في أحد قـوائم صـفحة التسـجيل، هل يف ذلك أي مشكلة؟
- ج ٩ ٪ ما دمت لن تختار هذه الإدخالات، قم بإضافة أخرى صحيحة واخترها عند قيامك بالتسجيل في الموقـع. لا داعي للعجلة عند التسجيل، فالتأني فيه لن يكلفك سوى دقائق إضافية معدودة.

س 11 هل ميكنين إعطاء رمز تسجيلي لوالدي أو أخي؟

ج ١٠ نعم، إذا كنت تثق فيهما طبعـاً، فمـن تمنحـه رمـز تسـجيلك سـيمتلك نفـس صـلاحياتك، ولكـن لـن يمكنـه استزجا ع رمز تسجيلك إذا فقده إلا إذا كان بحوزته أيضاً إجابة سؤال التحقق من الهوية. تذكر أن من يمتلك رمز تسجيله يمكنه حتى سحب تقديمك في الموقع. هل أنت متأكد من أنـه لـن يفقـد رمـز التســجيل أو يعطيـه لأحد آخر؟

س 11 ليس عندي عنوان بريد الكرتوني حاليا،ً هل جيب أن أحصل على واحد لغرض التسجيل؟ ج ١١ ليس بالضرورة طبعاً، قد تتزك حقل عنوان البريد الالكتروني فارغاً، لكن وأنت تريد الحصول على القبـول في

الدراسات العليا لتصير أحد تدريسيي الجامعة مستقبلاً، ننصح أن تكـون خطوتـك الأولى علـى هـذا الطريـق حصولك على عنوان بريد الكتزوني خاص بك.

## س 12 أضةت دائرتي برتتيب إداري خاطئ، كيف أقوم بتصحيح ذلك؟

ج ١٢ لن تتمكن من التصحيح، لكن بإمكانك معاودة التسجيل بالشكل الصـحيح، ونرجـو أن تـتزك لنـا ملاحظـة ضمن حقل ملاحظات عن الدائرة المؤشرة أدناه، تبين فيها أن تلك الدائرة خاطئة. نرجو أن تكون أخطـاؤك عند التسجيل أقل ما يمكن.

#### س ١٣ ماذا أصنع بتقرير التقديم بعد طباعته؟

ج ١٣ أرفق معه وثائقك الرسمية الأخرى؛ هوية الأحوال المدنيـة، شـهادة الجنسـية العراقيـة، بطاقـة السـكن، وثيقـة التخرج، كتاب عدم الممانعة من إكمالك للدراسة العليا الصادر من دائرتك إن كنت موظفاً، صور ملونـة. . . الخ، مع استمارات التقديم ذات العلاقة بك وضع كل ذلك في ملف واذهب به إلى تسجيل الدراسات العليـا في الكلية / المهد التي قمت بالتسجيل فيها.

## س 14 هل جيب علي طباعة تقرير التقديم ملوناً؟

ج 1 \ نعم، عليك أن تفعل ذلك لأن طباعته بلا ألوان يفقده بعض ملامحه المميزة.

# س ١٥ ضاع مني تقرير التقديم قبـل أن أقدمــه مــع بــاقي الوثــائق، مــاذا أفعل؟

ج 10 يمكنك طباعته مجدداً عبر الذهاب إلى خيار **طباعة تقرير التقديم** من الصفحة الرئيسية، لكنك ستفقد هذا الحق بعد أن يؤشر موظف الموقع في الكلية / المعهد على تسجيلك سواءً بالرفض أم بالقبول.

# س ١٦ نسيت أن أقطع الحاشية السفلية لتقرير التقديم قبل تسـليمه إلى الكلية، هل يف ذلك أي مشكلة؟

ج ١٦ طبعاً هناك مشكلة، لقد عرضت نفسك لفقدان الأمان بشأن حسابك. الآن يستطيع كل مـن اطلـع علىرمـز تسجيلك ودونه، السير على خطوات الدخول على بياناتك وتعديلها إذا قدم رمز إعادة الفتح... بـادر فـوراً إلى استعادة رمز تسجيلك ورمز إعادة الفتح من رابط استعادة رمز التسجيل، ثم قدم رمـز إعـادة الفـتح إلى موظف الموقع في الكلية / المعهد، وأعد الدخول إلى حسابك واحصل على تقرير تقديم جديـد برمـز تســجيل ورمز إعادة فتح جديدين، ولا تنس هذه المرة أن تقطع الحاشية السفلية للتقرير قبل تقديمه . .

س ١٧ إلى متى أضل محتفظاً بحاشية تقرير التقديم؟

ج ١٧ حتى شهر كامل من الأمر الجامعي النهائي بالقبول، أما بعدها فيُمكنك الاحتفاظ به على سبيل الذكرى.

س ١٨ انسحبت مـن التقـديم عـبر الموقـع، ولا زال وصـل المشـاركة في الامتحان التنافسي عندي، هل يمكنني حضور ذلك الامتحان؟

ج ١٨ لن يسمحوا لك بدخول الامتحان التنافسي، لكن طبعاً يمكنك الحضور والانتظار خـارج قاعـات الامتحـان، حيث لدى إدارة الدراسات العليا في الكليــة / المعهـد قائمــة بالمنســحبين يحصــلون عليهــا بمجـرد انتهـاء فــتزة ااتقديم.

#### س 19 ما هي تبعات انسحابي من التقديم إىل الدراسات العليا؟

ج ١٩ لا شيء يُذكر، بإمكانك التقديم مجدداً في العام الذي يليه، كما يمكنك ذلك أيضــاً حتـى لـو انسـحبت بعـد قبولك خلال الشهر الأول من المباشرة، لكن انس المطالبة بمقعد الدراسة بعد تثبيت الانسحاب.

#### س ٢٠ هل بإمكاني الانسحاب بعد ظهور النتائج الأولية للقبول؟

ج ٢٠ نعم، ما دام ذلك خلال الشهر الأول من المباشرة بالدراسة، أما بعدها فيتزجم انسـحابك إلى فشـل بالدراسـة وبالتالي ترقين قيدك منها.

## س ٢١ لا أستطيع فتح موقع التقديم أو صفحة التسـجيل في الموقـع، مــا السبب؟

- ج 21 مـن أهـم أسـباب ذلـك وجـود Plugin فعـال مـع المتصـفح لـه علاقـة بتشـغيل الملفـات متعـددة الوسـائط ( Video Plugin ) ، قم بتعطيله وحاول مجدداً، وهناك أسـباب أخـري مثـل انقطـا ع خدمـة الإنترنـت أو رداءة الخط، أو مشكلة في المتصفح نفسه، وكحل للمشكلة الأخيرة، حاول استعمال متصفح آخر ً.
- س ٢٢ هل بإمكاني استنساخ تقرير التقــديم استنســاخاً ملونــاً وتقــديم النسخة والاحتفاظ بالأصل؟

ج ٢٢ لا تفعل ذلك رجاءً، فمهما كان الاستنساخ نظيفاً، سيكون هناك فرق في معالم التقرير وسيُشـك بأنـه مـزور . احتفظ بالنسخة وليس الأصل لتكون مرجعاً لك على بياناتك المسجلة عند التقديم.

س ٢٣ بدأت بإدخال البيانات في صـفحة التسـجيل، لكـن انقطـع خـط

الإنترنت قبل أن أنقر على زر تسجيل الطلب، ماذا أصنع؟ ج ٢٣ تصرف كأنك لم تسجل قبالًا، أما إذا كنت بصدد التعديل على تسجيل سابق، فتصرف كأنك لم تعدل بعد. س ٢٤ رفضت الكلية تقرير تقديمي، هل عليٌّ تسليم رمــز إعـــادة الفــتح لأتمكن من الدخول على حسابي في الموقع؟

ج ٢ لا، ستتمكن من الدخول إليه مباشرة برمز تسجيلك بمجرد تأشير الرفض من قبل موظف الموقع في الكلية.

س 25 إذا سلمت رمز إعادة الةتح ملوظف املوقع يف الكلية، كيف أتأكود

أنه لن يقوم بإعادة فتح حسابي جمدداً دون علمي؟ ج ٢٥ سيتمكن من فتح حسابك لمرة واحدة فقط، فعندما تقول بالتعديلات المطلوبة على بياناتك وتحصل على تقرير تقديم جديد، سيعطيك الموقع رمز تسجيل ورمز إعادة فتح جديدين، أما الرمزان القديمان فسيكونان فاقـدي

س ٢٦ كم فقرة يمكنني الاعتراض عليها؟

الصلاحية، كأنما لا وجود لهما.

ج ٢٦ كل الفقرات نظرياً، لكن تذكر أن العديد منها تتعلق بصحة تسجيل بياناتك التي قمت بها بنفسـك، أي أنـك تكون معزضاً على نفسك حين تعزض عليها.

س ٢٧ أقوم بإدخال رمــز تســجيلي في الموقــع مــراراً، لكــنني لا أســتطيع المتابعة، ماذا أصنع؟

- ج ٢٧ إذا كنت تُدخل الأرقام من الجزء الأيمن من لوحة المفاتيح، تأكد أن ضوء numlock شغال في لوحة المفـاتيح، أو استعمل أزرار الأرقـام الـتي تحت أزرار Function Keys، إذا بقيـت المشـكلة حـاول اسـتعادة رمـز تسجيلك.
- س ٢٨ يرفض الموقع قبول تسجيلي بحجة أنــني قــد ســجلت فيــه ســابقاً، لكنين مل أفعل ذلك، كيف ألنع؟

ج ٢٨ راسل قسم الدراسات العليا أولاً عـبر عنوانـه البريـدي: pgstudies@uobaghdad.edu.iq وقـد يُطلـب منك مراجعته بنفسك.

س ٢٩ لماذا لا تظهر النتائج على الموقع مباشرة بعد الامتحان التنافسي؟ ج ٢٩ لأن معالجتها من قبل قسم الدراسات العليا تأخـذ وقتـاً، وبخاصـة لمقارنـة أسمـاء المتقـدمين بسـجلات التقـديم للأعوام التسعة الماضية جميعاً.

- س ٣٠ لم أستعمل الحاسوب ولا الإنترنت سابقاً، هـل يمكـنني الاسـتعانة بأحد أقربائي أو معاريف ليقوم بالتسجيل نيابة عين؟ ج 31 بااتأكيد، ما دام من تستعني به حائزاً لىا ثقتك.
- س 31 لدي شك بأن أحدهم اطلع على رمز تسجيلي، هل ميكنين تغيريه ليطمئن قليب؟ ج ٣١ نعم، عبر تقديم رمز إعادة الفتح إلى موظف الموقع في الكلية / المعهد لتحصل على تقريـر تقـديم جديـد برمـز
	- تسجيل ورمز إعادة فتح جديدين، وانس أمر الرمزين القديمين.
- س ٣٢ حصلت على وصل المشاركة في الامتحان التنافسـي بــدون خــتم الكلية، هل ينبغي عليَّ املطالبة خبتمه؟ ج ٣٢ نعم، ينبغي عليك مطالبتهم بختمه.
- س ٣٣ نسيت أن أكتب اسمي على وريقة إعادة فتح حسابي وسـلمتها إلى موظف الموقع، هل سيتمكن من إعادة فتح حسابي رغم ذلك؟ ج ٣٣ لن يتمكن من ذلك حتى تعطيه الرمز إياه.
- س 34 ندمت على انسحابي من التقديم وأريد العودة، كيف ذلك؟ ج ٢٤ أعط وريقة رمز إعادة الفتح واكتب عليها اسمك الكامل الذي سجلت به، وتصرف كأنك تعيد فتح حسابك جمدداً واحصل لىا تقطيط تقديم جديد ولاود ااتقديم.
- س ٣٥ راجعت تقرير التقديم قبل تسليمه، فوجدت فيه بعض الأخطاء، كيف أقوم بتصحيحها؟ ج ٣٥ عبر مبادرتك إلى إعادة فتح حسابك حتى قبل تسليم تقرير التقديم.

#### س 36 عندي سؤال غري مذكور يف هذا امللف، من جييبين عليه؟

ج ٣٦ قسم الدراسات العليا عبر مراساته على عنوانه البريـدي pgstudies@uobaghdad.edu.iq، أو مراجعتـه مباشرة، ونحن نفضل المراسلة على المراجعة.

أخي العزيز، أختي العزيزة؛

نرجو معذرتكم إذا أهملت استفساراتكم عن أمور تم شرحها بالتفصيل ضمن هذا الملف، أو ضمن ملف نصـائح ِ وإرشادات.

تنياتنا اكم مجيعاً بااتوفي وااسداد...

رئاسة جامعة بغداد قسم الدراسات العليا